## *Додаток 4*

**Приклади інтерактивних завдань, які можна створити з використанням ресурсу Liveworsheets <https://www.liveworksheets.com/search.asp?content=feelings>**

1) Підбір лексичних одиниць до ілюстрацій

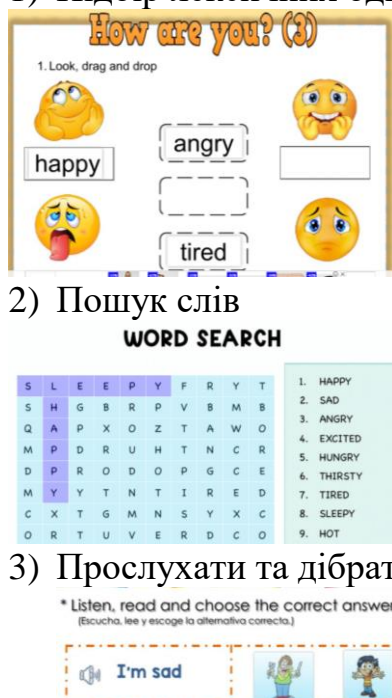

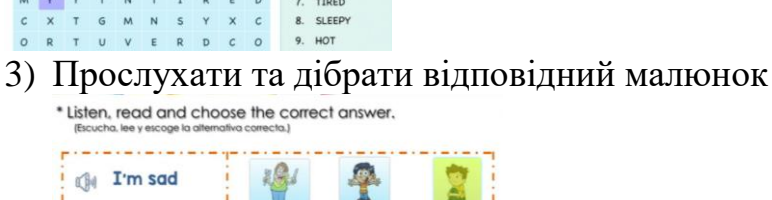

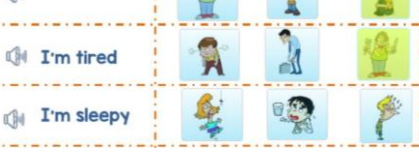

4) Виконати тести

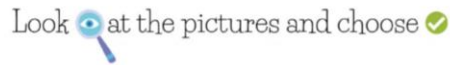

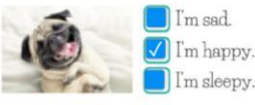

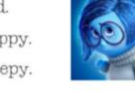

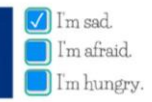

I'm tired.

I'm angry.

I'm hungry

 $\boldsymbol{Q}$ 

 $\bullet$ 

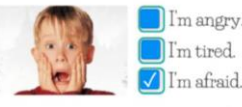

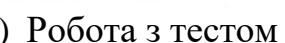

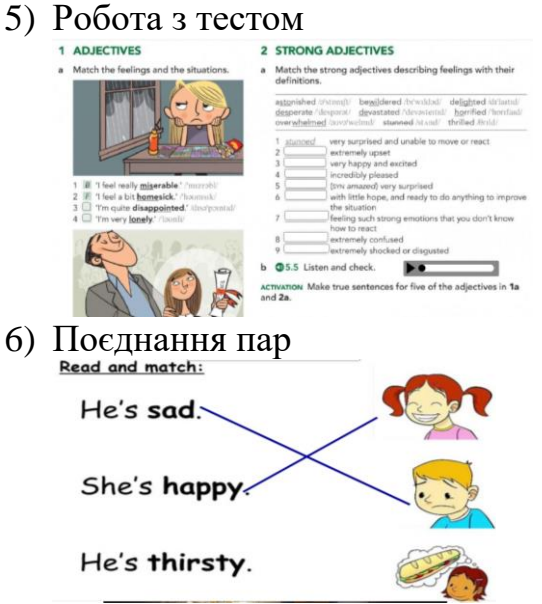

## Приклади інтерактивних завдань, які можна створити з використанням pecypcy Wordwall.net https://wordwall.net/en-ru/community/food

1) Розподіл на категорії Fast Food<br>and Snacks Dairy  $\bullet$ Submit Answers **中 四** È 2) Вибір правильного твердження Correct!  $\mathcal{R}_1 \, \mathcal{R}_2 \, \mathcal{R}_3 \, \mathcal{R}_4 \, \mathcal{R}_5 \, \mathcal{R}_6 \, \mathcal{R}_7 \, \mathcal{R}_8 \, \mathcal{R}_8 \, \mathcal{R}_9 \, \mathcal{R}_9 \, \mathcal{R}_9$  $\wedge$  I  $\mathbb{R}^2$  $1 - 1 - 1$  $\bar{g}$  $\mathbb{I}-\mathbb{I}-\mathbb{I}$ a jar of jar 3) Анаграма  $+14$ a  $\overline{O}$  $\triangleleft 2$  of 20  $\triangleright$  $\sum_{k=1}^{K}$ 4) Поєднання пар pea cucumb courgett cabbage aspberries  $\equiv$ Submit Answers do 트리 5) Знайди пару a loaf<br>of bread 6) Склали речення  $0:10$ have  $w$ e got drinks

 $\equiv$  1 of 11  $\triangleright$ ひ ka

 $\checkmark$  0

## **Приклади інтерактивних завдань, які можна створити з використанням ресурсу LearningApps.org. <https://learningapps.org/myapps.php>**

1) Розподіл на категорії

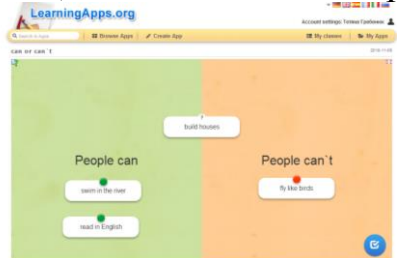

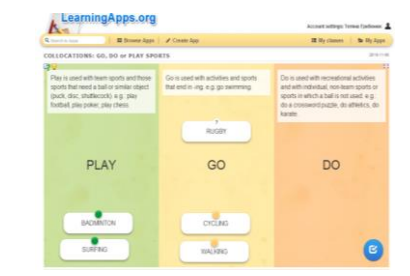

2) Складання пазлу

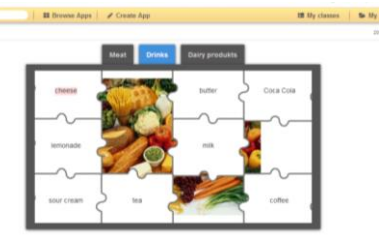

3) Поєднання пар

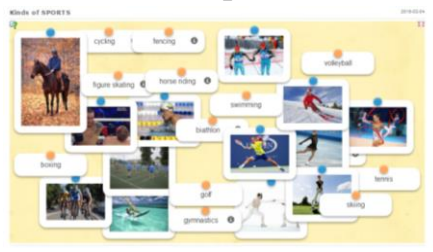

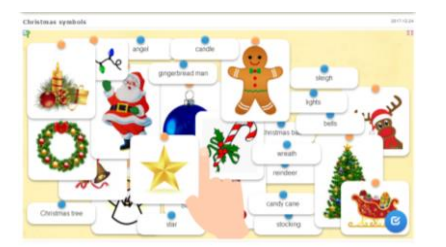

4) Заповнення пропусків

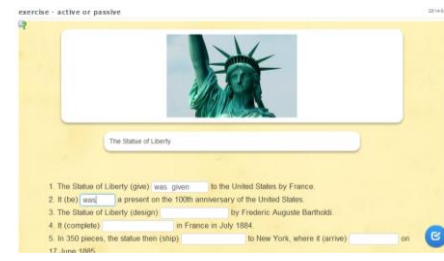

5) Виконання тестів

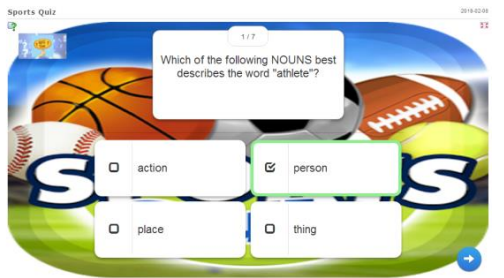

6) Розв'язування кросвордів

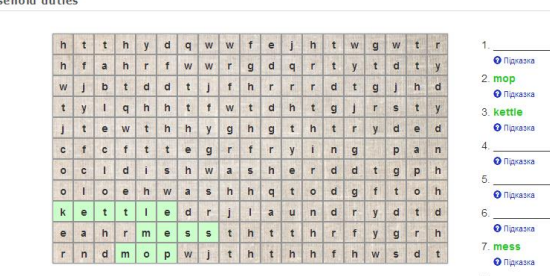